# **Upload documents:**

#### **Before Registration**

1. Login HKIA/ARB e-Self Service System, press 'Enrollment'.

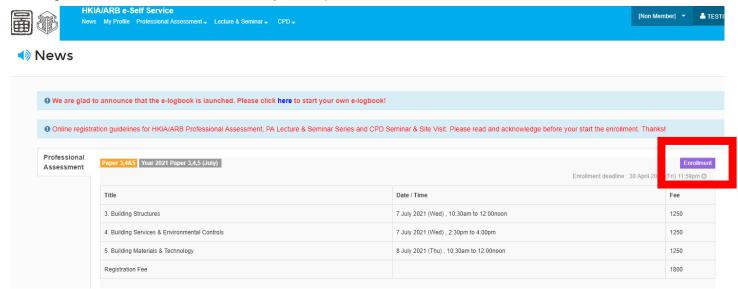

2. Scroll down to the section d.) Document required upload, press 'Upload' and open the file.

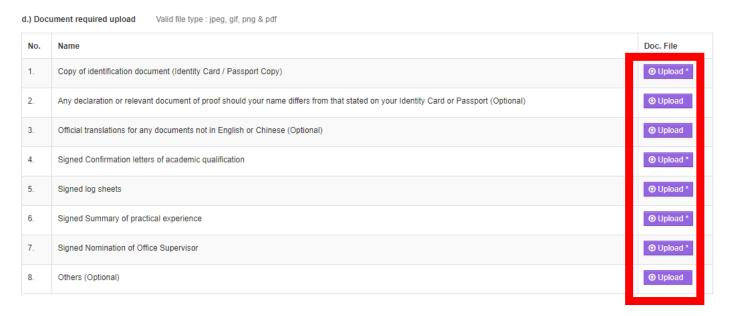

### 3. Successfully uploaded

d.) Document required upload Valid file type : jpeg, gif, png & pdf

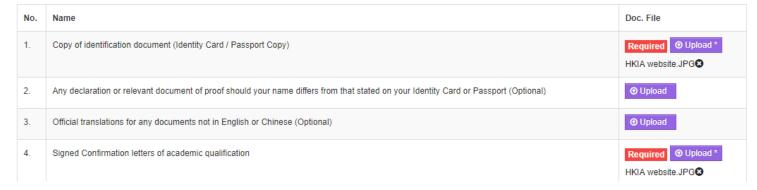

## **After Registration**

1. Login HKIA/ARB e-Self Service System, press 'Click here'.

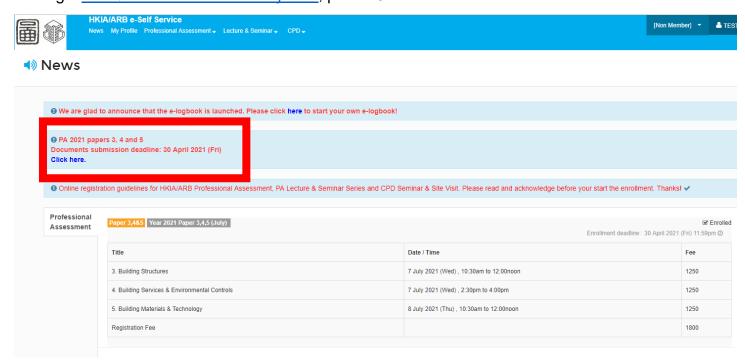

2. Scroll down to the section d.) Document required upload, press 'Upload' and open the file.

| No. | Name                                                                                                    | Doc. File           | 1st Upload      | 2nd<br>Upload | 3rd<br>Upload |
|-----|----------------------------------------------------------------------------------------------------|---------------------|-----------------|---------------|---------------|
| 1.  | Copy of identification document (Identity Card / Passport Copy)                                                                      | HKIA<br>website.JPG | <b>⊙</b> Upload |               |               |
| 2.  | Any declaration or relevant document of proof should your name differs from that stated on your Identity Card or Passport (Optional) |                     | <b>⊕</b> Upload |               |               |
| 3.  | Official translations for any documents not in English or Chinese (Optional)                                                         |                     | • Upload        |               |               |
| 4.  | Signed Confirmation letters of academic qualification                                                                                | HKIA<br>website.JPG | <b>⊕</b> Upload |               |               |
| 5.  | Signed log sheets                                                                                                    | HKIA<br>website.JPG | <b>⊕</b> Upload |               |               |
| 6.  | Signed Summary of practical experience                                                                                               | HKIA<br>website.JPG | <b>⊕</b> Upload |               |               |
| 7.  | Signed Nomination of Office Supervisor                                                                                               | HKIA<br>website.JPG | <b>⊕</b> Upload |               |               |
| 8.  | Others (Optional)                                                                                                    |                     | ● Upload        |               |               |

### 3. Successfully uploaded

d.) Document required upload

| No. | Name                                                            | Doc. File           | 1st Upload                                                                         |
|-----|-----------------------------------------------------------------|---------------------|------------------------------------------------------------------------------------|
| 1.  | Copy of identification document (Identity Card / Passport Copy) | HKIA<br>website.JPG | <b>⊙</b> Upload  CANDIDATE FILE UPLOAD-R2.pdf  ••••••••••••••••••••••••••••••••••• |